# **自律移動ロボット (AMR) の Open-RMFへの対応方法**

26st/Sep/2023

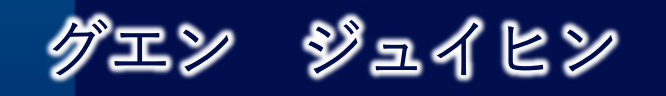

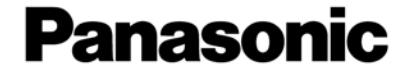

**Panasonic Asia Pacific Co. Ltd**

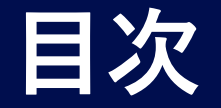

# **RMFの開発された背景**

**RMFの機能**

**RMFを使うにあたって**

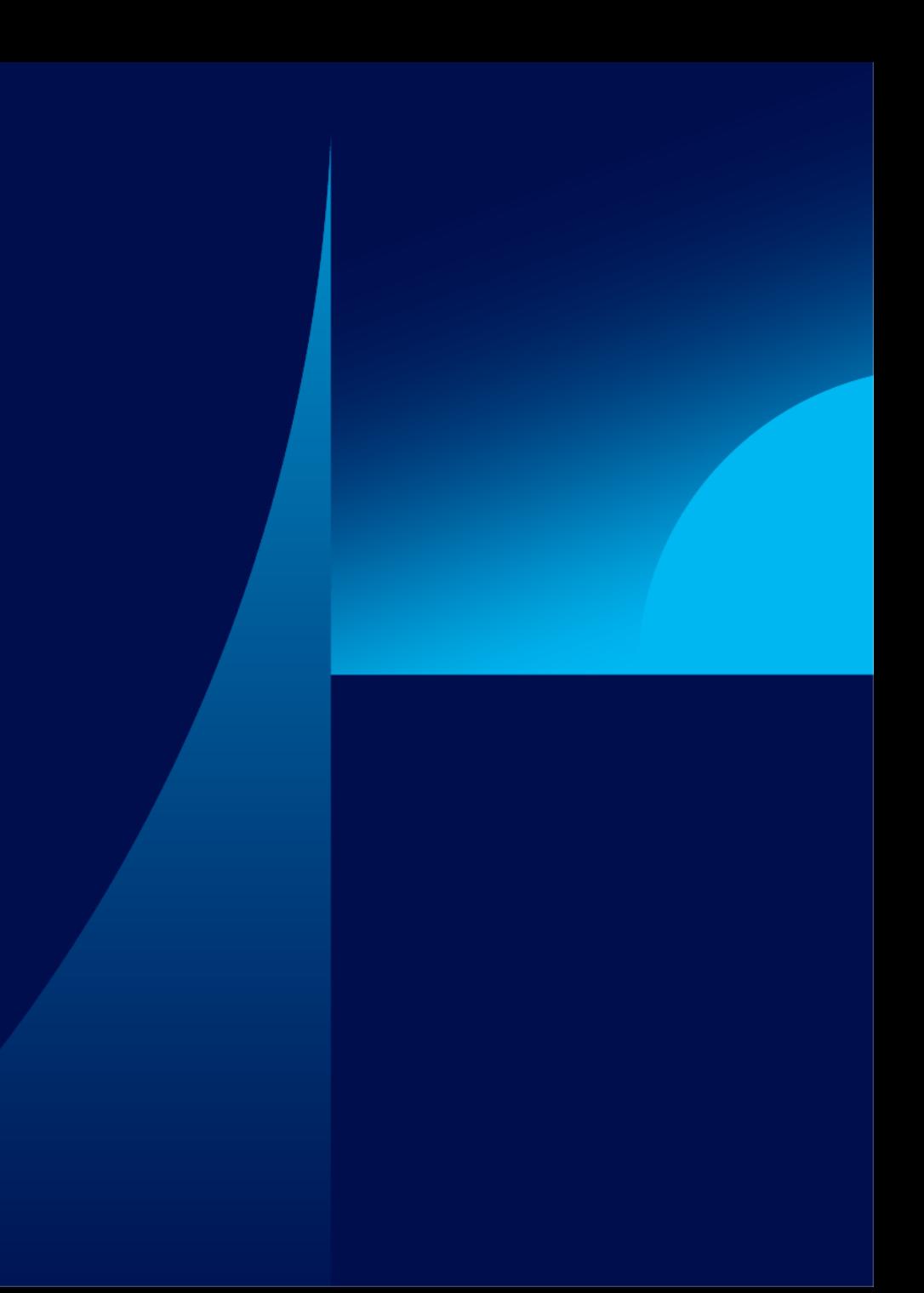

## **Robotics Middleware Framework (RMF)のコンセプト**

## **全ての異業異社のAMRを一つの集中管理システムでコントロールし、施設内の全てのインフラ連携を可能にする**

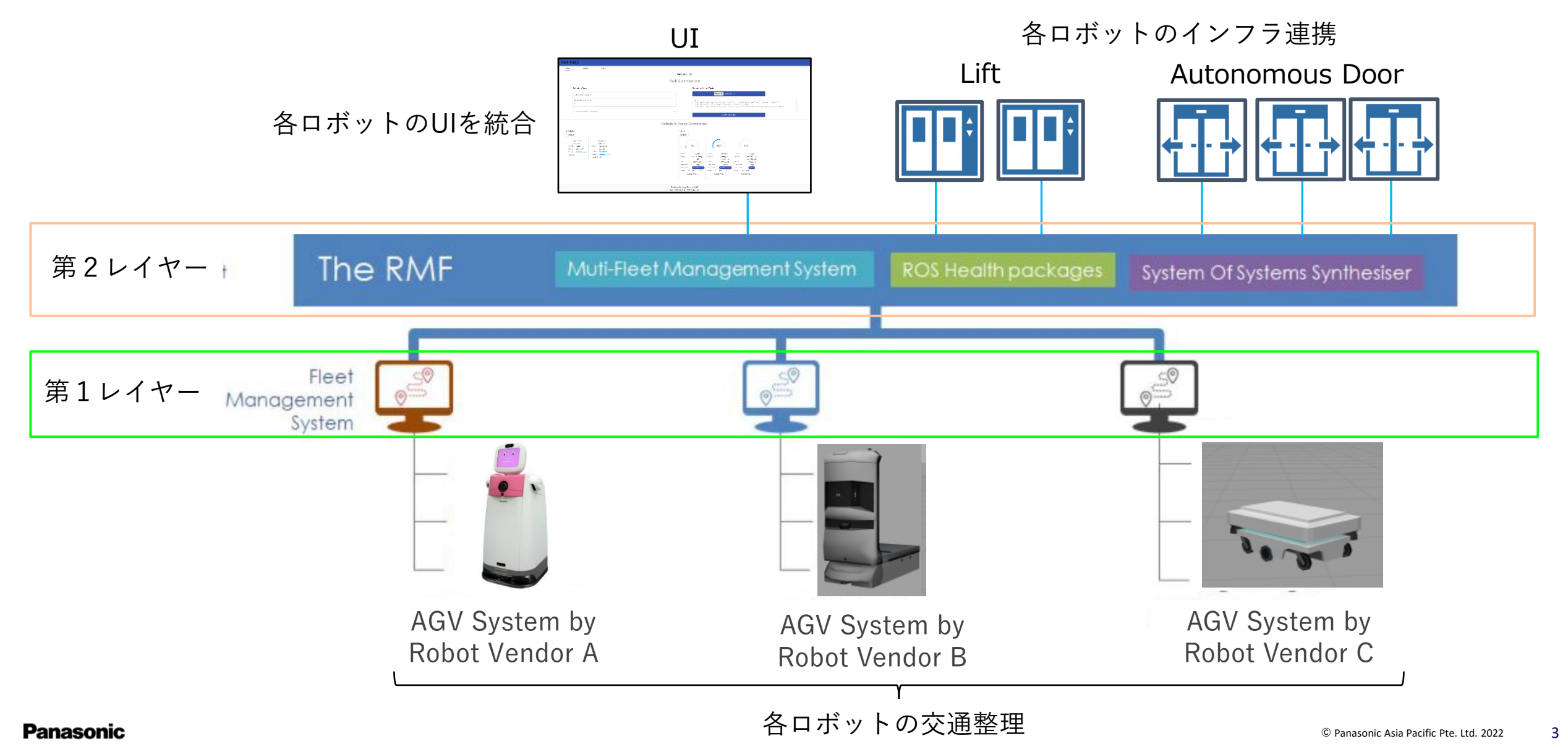

## **シンガポール政府によるRMFの開発ロードマップ**

## \* 2

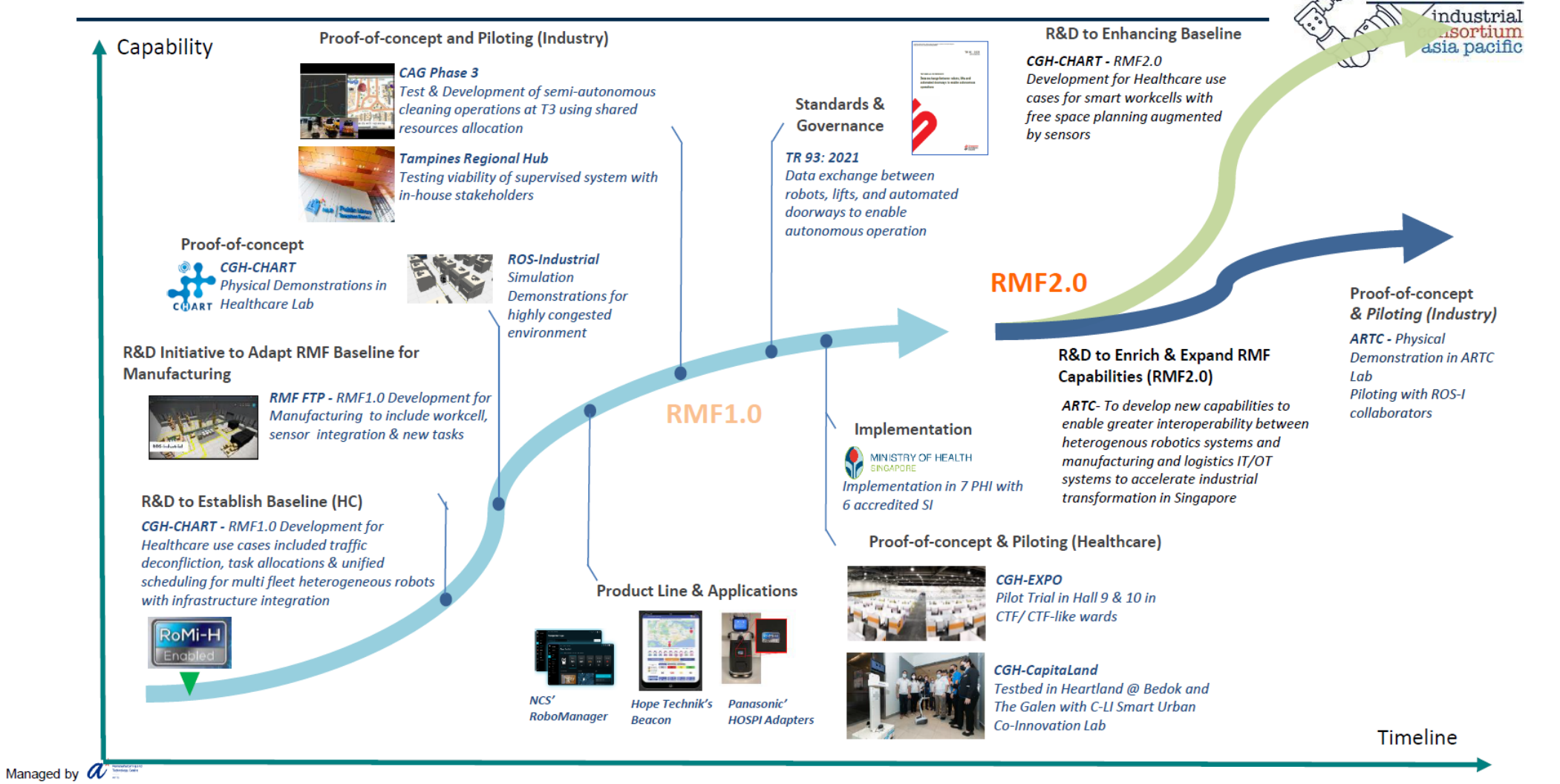

\*<sup>2</sup>: This roadmap was provided by Advanced Remanufacturing and Technology Centre https://www.a-star.edu.sg/artc

**EROS** 

## **シンガポールにおけるロボット導入マップ**

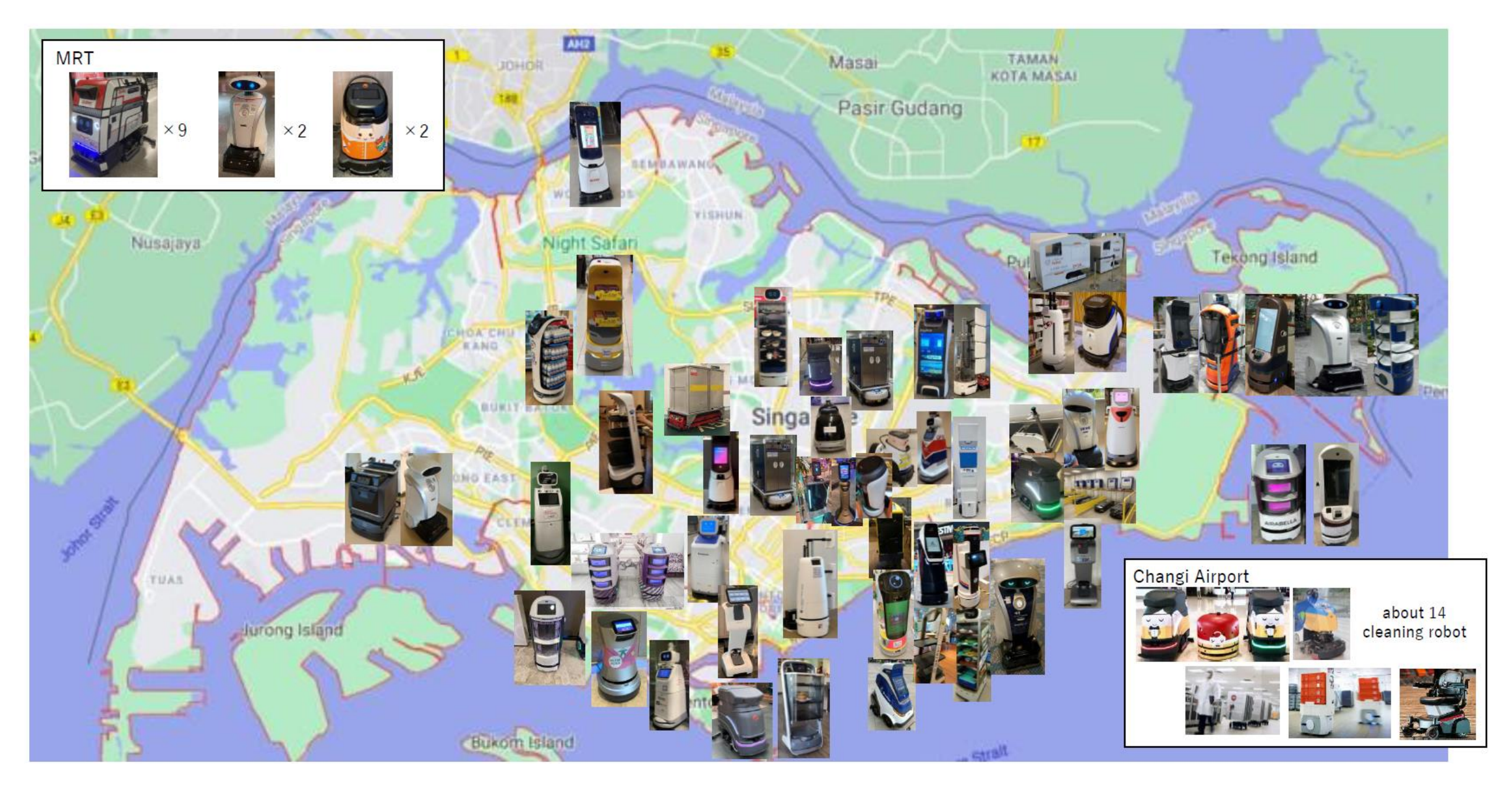

## **RMFの必要性**

- **ロボットの交通渋滞 Changi General Hospitalでのケース**
- 各ロボットは各々フリートマネジメントシステムを使用。 ⇒各ロボットの現在位置は共有化されていないため、ロボットの交通渋滞が発生する。
	- ⇒ 各ロボットはそれぞれ別々のエレベーターを占有。 各社のロボットは互いのエレベーターには乗れない。 新たに導入したロボットにエレベーターを割り振れないため、そのロボットはフロア間移動ができない。

## **ロボットの社会実装の障壁になっている**

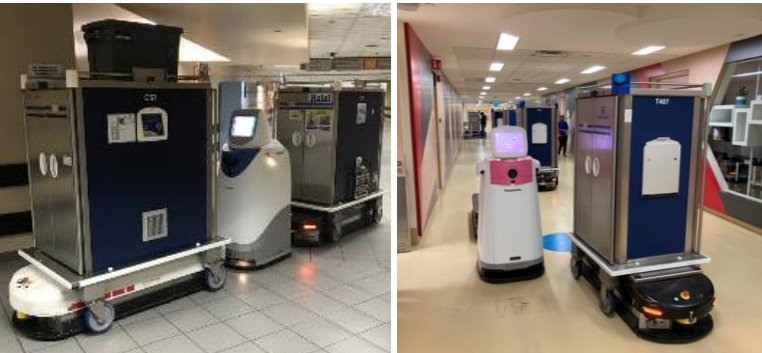

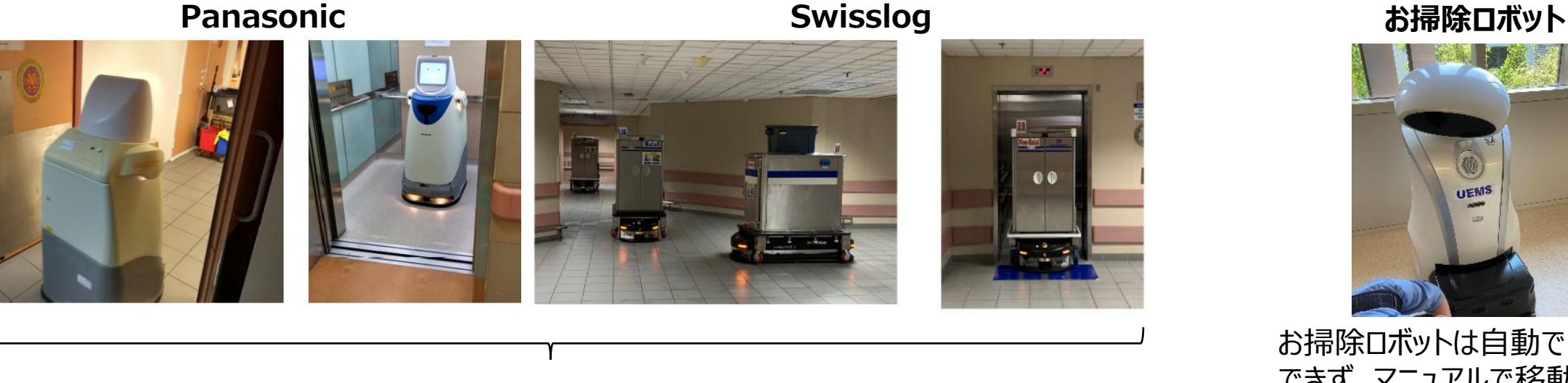

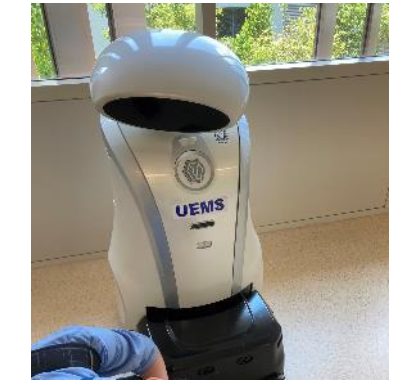

お掃除ロボットは自動で階移動 できず、マニュアルで移動

各ロボットは各専用のエレベーターを使用している\*<sup>1</sup>

\* 1 : Swisslog uses an AGV lift, and Panasonic uses a staff lift for each AGV.

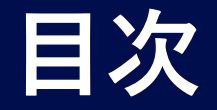

# **RMFの開発された背景**

## **RMFの機能**

## **RMFを使うにあたって**

## RMFの概要 **RMFの詳細**

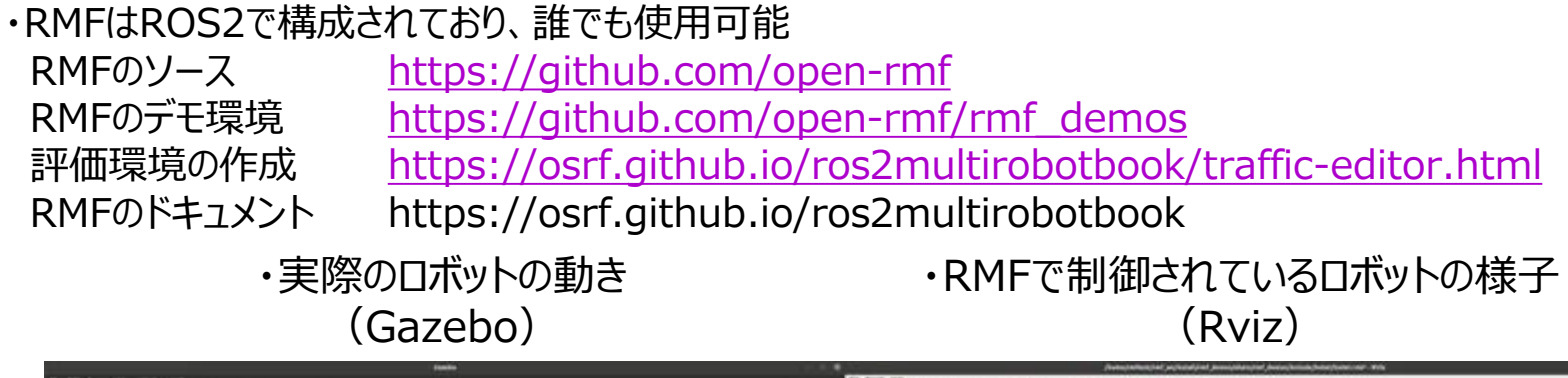

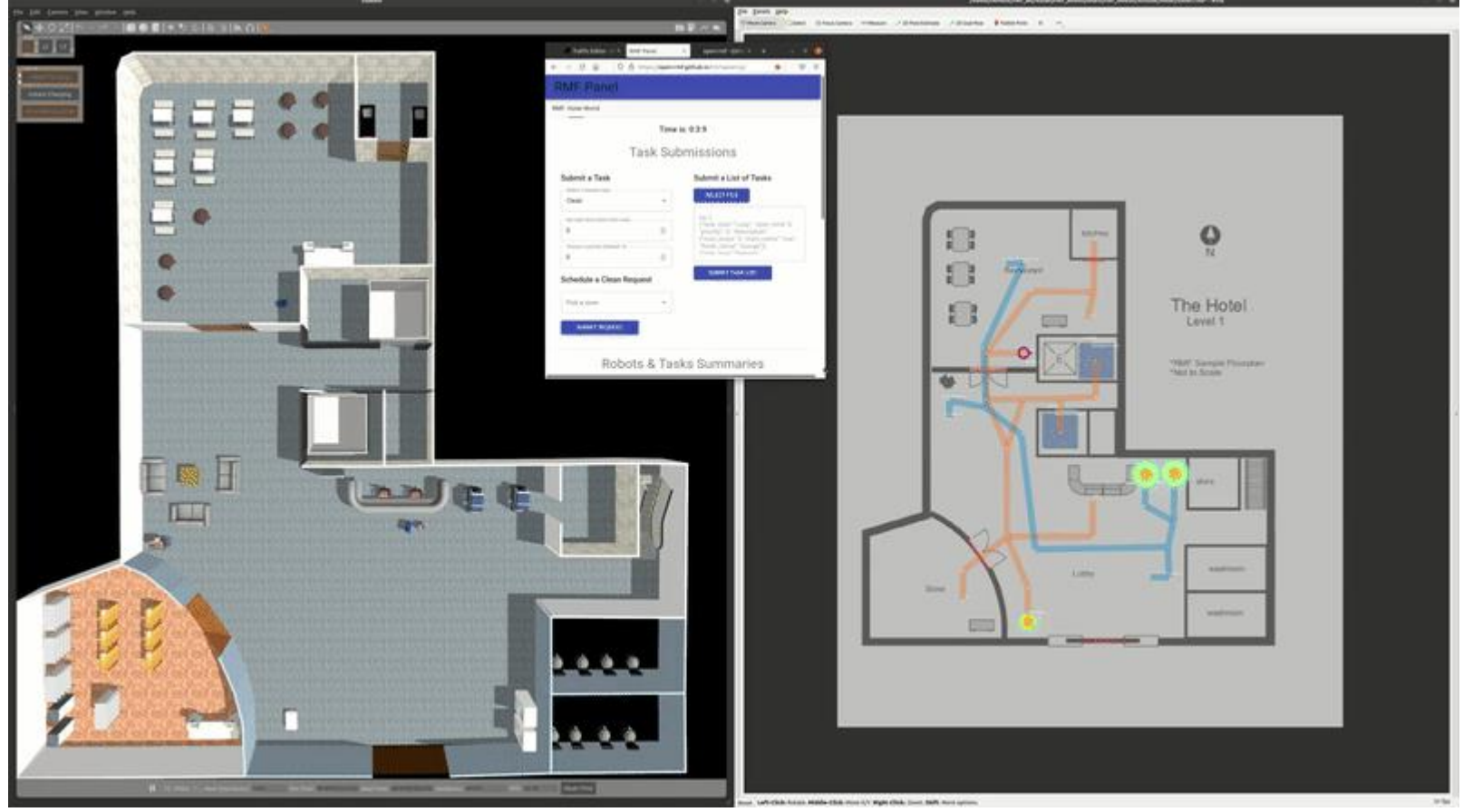

## **(参考)RMFを使った3次元シュミレーション環境の作成**

**RMFではロボットを実際の現場に導入する前に事前に仮想環境でシュミレーションをするためのツールが 用意されている※1**

※1:評価環境はGazebo、検証用のロボットは自前で用意する必要有

※2:寸法と位置関係が分かれば何でも良い ex:CAD図、SLAMで作成した地図、 etc

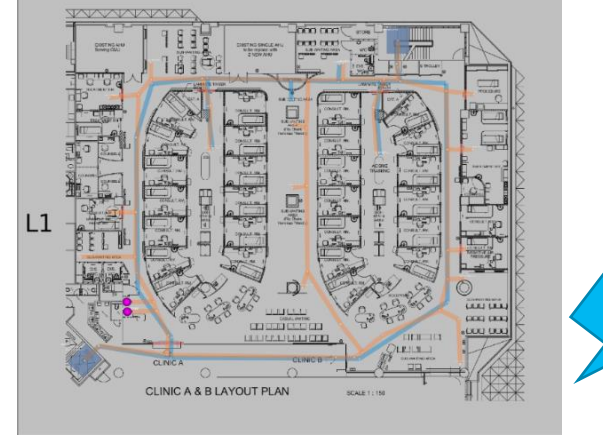

環境地図※2

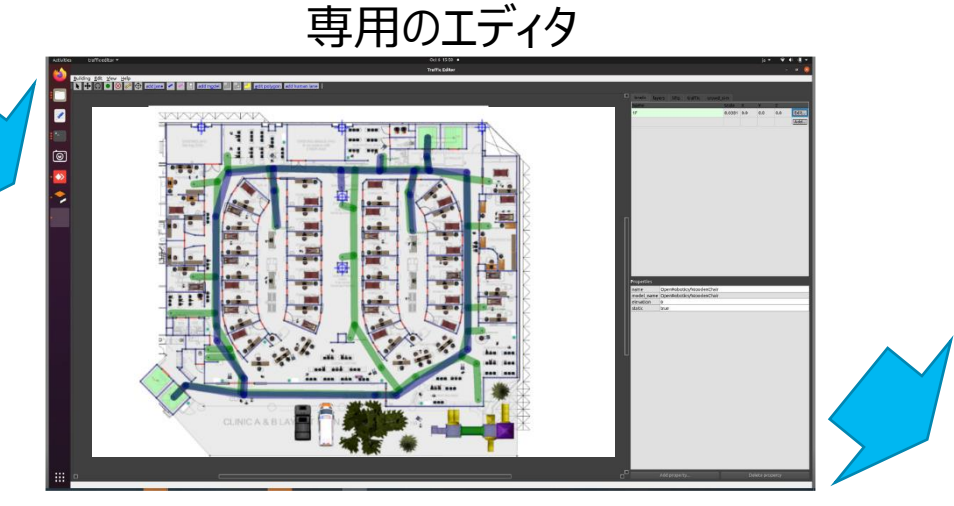

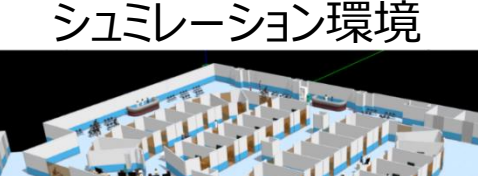

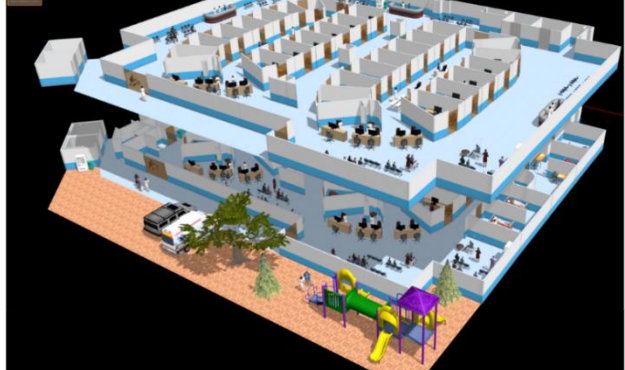

## (参考) RMFを使った3次元シュミレーション環境の作成

(例)シンガポールの自社オフィスを模擬したシュミレーション環境 我々のオフィスでSLAMで作成した地図をベースに評価環境を作成

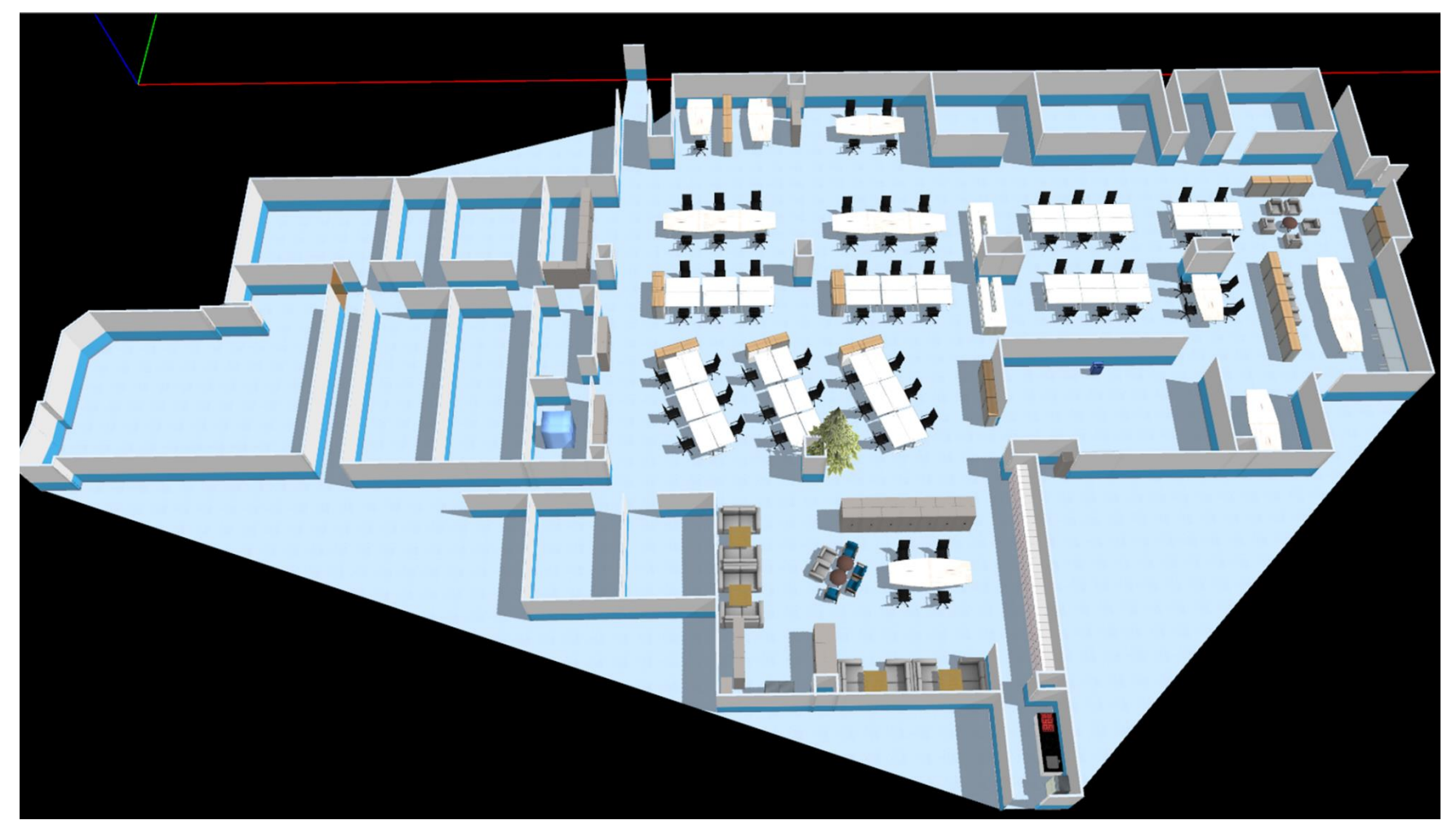

3時間程度で作成が可能です。 もちろん、複数階の建物 エレベーター 自動ドア も設置可能です。

## **(参考)RMFを使った3次元シュミレーション環境方法**

#### https://www.jmfrri.gr.jp/document/library/4319.html in the state of the coming soon

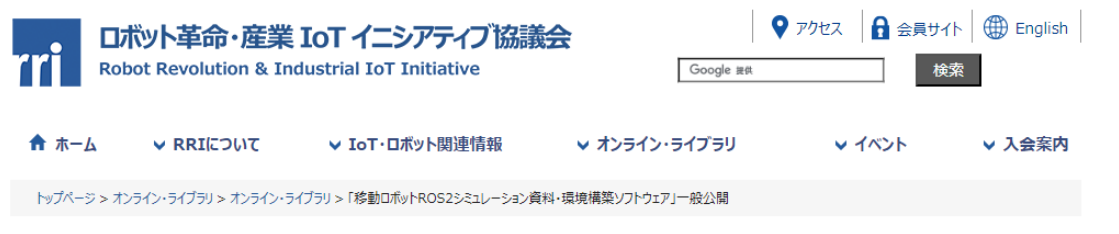

#### オンラインライブラリ

#### 「移動ロボットROS2シミュレーション資料・環境構築ソフトウェア」一般公開

移動ロボット評価指標調査検討委員会で作成した「移動ロボットシミュレーションツール、資料」を一般公開します。また、説明会のビデオについても併せて掲 載します。

移動ロボット評価指標調査検討委員会は、ロボットイノベーションWGに属する委員会で、移動ロボットの社会実装に向けた検討を実施しています。2021年 度の活動においてはgazeboを使用した移動ロボットのシミュレーションに関するツール、資料、ビデオを作成しました。

移動ロボット評価指標調査検討委員会は、今回公開する走行環境に加え、2022年度はロボット側の設定環境についても整備し、シミュレーションツールの 拡充を図る計画でいます。これらのシミュレータを皆様の開発・商談などで活用して頂けましたら幸いです。

●移動ロボットシミュレーションツール

【ダウンロードファイル】

 $\mathbf{D}$ : gazebo.zip

2: rmf\_edit\_ws.tar.gz

**3: turtlebot3\_RRI.launch.py.zip** ←py形式にてアップできないことからzip形式でアップしています。

4 : 【資料 1】評価環境作成手順及び起動方法.pdf

5: 【資料2】移動ロボットシミュレーション.pdf

6:説明会用サンプルデータ.zip

●説明会 ビデオ

ユーチューブに掲載しています。 ⇒【リンク https://youtu.be/jrTvjV-WY28 】

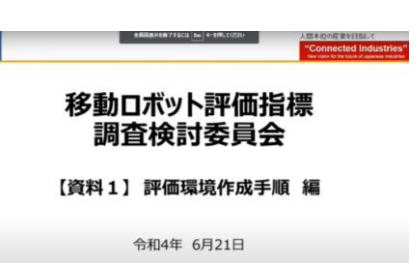

'ni

産総研 阪野 貴彦 パナソニック グエン ジュイヒン

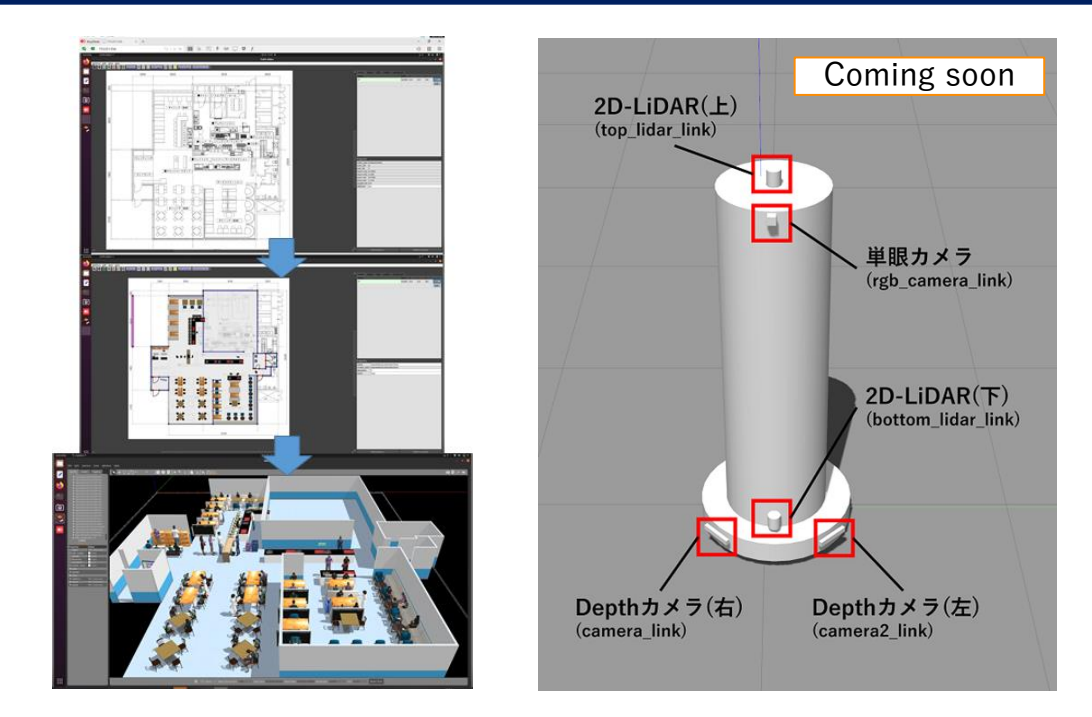

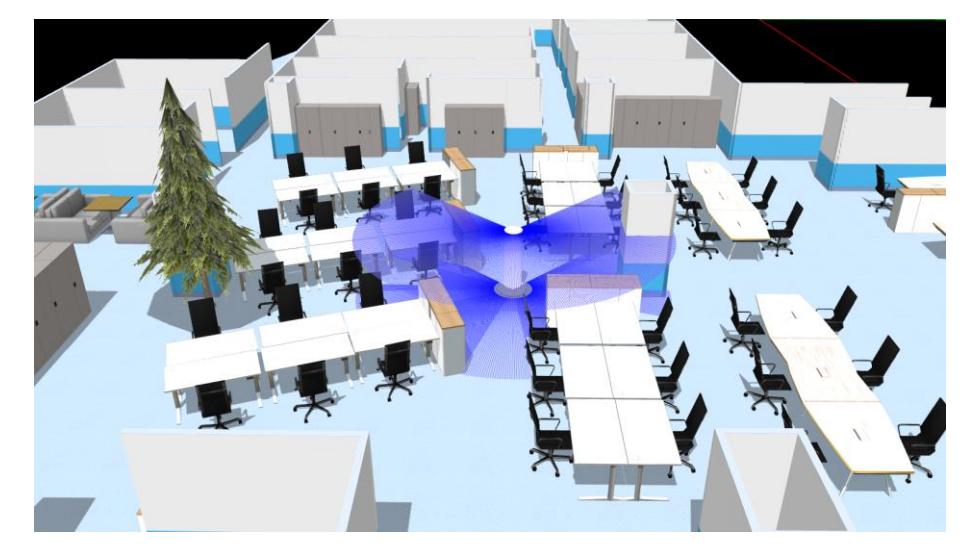

## RMFの特徴である3つの対応レベル **RMFの特徴である3つの対応レベル**

#### **RMFでは様々のロボットを想定し、ロボットの対応レベルを以下の3つの分類し、 それぞれのレベルに応じて制御方法を変更している**

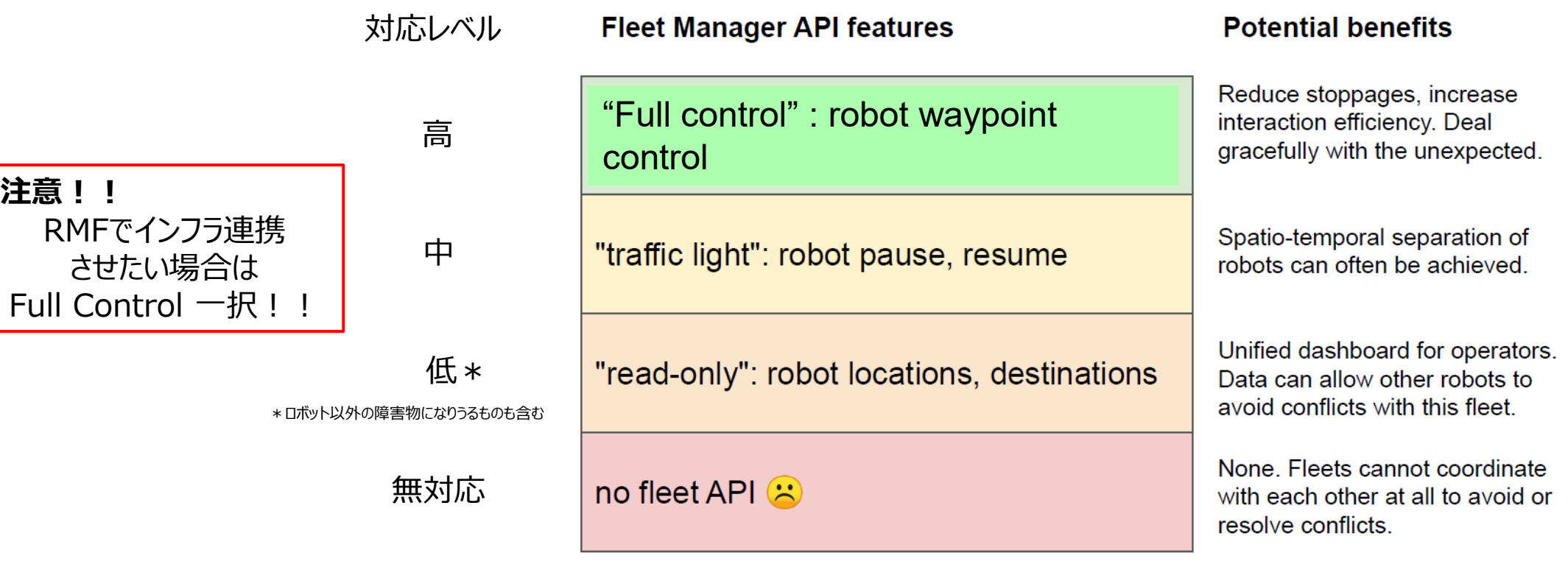

"Full control": RMF側でロボットの経路生成を行う。ロボットは、RMFから経路を与えられた際に、 **与えられた経路に沿って**目的地まで自律移動を行う。

"Traffic Light": ロボット自身が経路生成を行い、目的地まで自律移動を行う。しかし、ロボットはRMF から"一時停止"と"移動再開"の指示だけは受ける。

また、常時RMFに**走行予定の経路をRMF**に通知する義務がある。

"Read only": ロボット自身が経路生成を行い、目的地まで自律移動を行う。 RMFの指示には何も従わない。

## RMFにおける自律移動しない移動障害物の取り扱い方

- ・RMFでは病院内でベットや運搬用のコンテナがロボットの進路を塞ぐ可能性も考慮し、これらの機器にBeaconを 取り付けて位置を管理する機能がある。
- ・ロボットの経路生成時にはこれらの障害物も考慮されて経路が生成される。

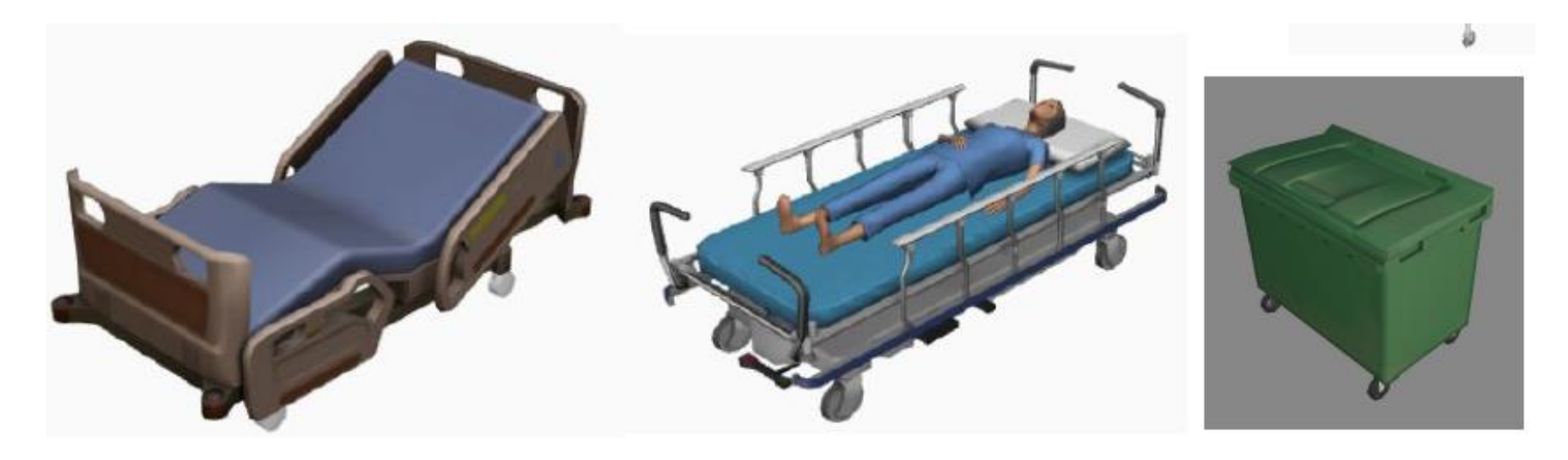

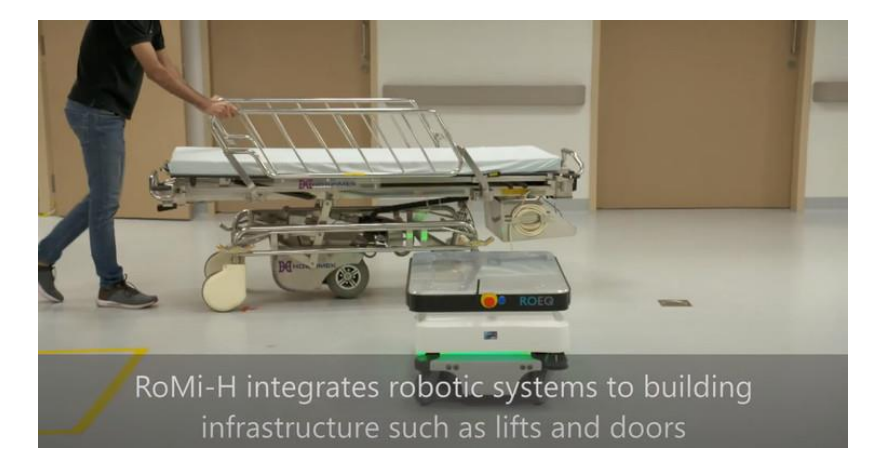

## RMFの複数台制御の方法 **AMRのすれ違い制御の方法**

#### **RMFでは各ロボットの経路情報をもとに、ロボット同士の衝突を事前に検出し、 衝突を回避する経路を再生して各ロボットをコントロールする。**

**注意!!**:良く勘違いされるが、同じ廊内ですれ違いを制御するわけでは無い、同じ廊下にAMRが2台来ないようにする

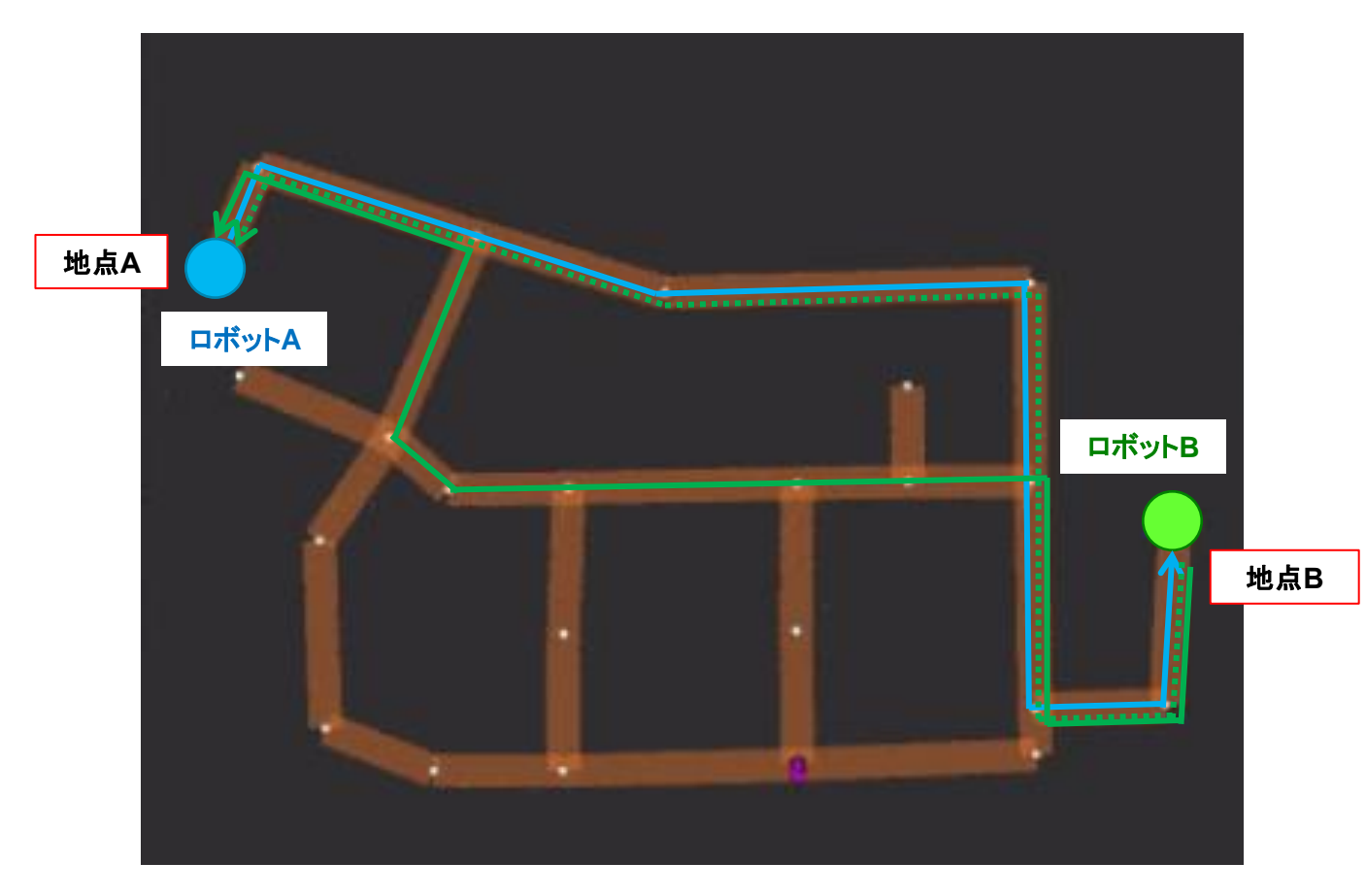

(例)

各ロボットA、Bがそれぞれ地点AからBへ、地点Bか らAに同時に移動する時、各ロボットが一番最短の コースで経路まで行く経路が生成される。しかし、左 の様に経路がバッティングしてしまう。

そこで、RMFはいずれか一方のロボットの経路 (ここ ではロボットBの経路)をバッティング(通過時間も 考慮して)しないように経路を再生成しロボットBに 指示を出す。 退避する経路が生成できない場合は、衝突しない 位置まで一度退避する。

## **RMFの経路設定方法**

## **RMF内の経路はTraffic editorで簡単に設定が可能 ロボットが通過するWayPoint・ターゲットポイント・走行レーン・自動ドア・エレベーターを設定する**

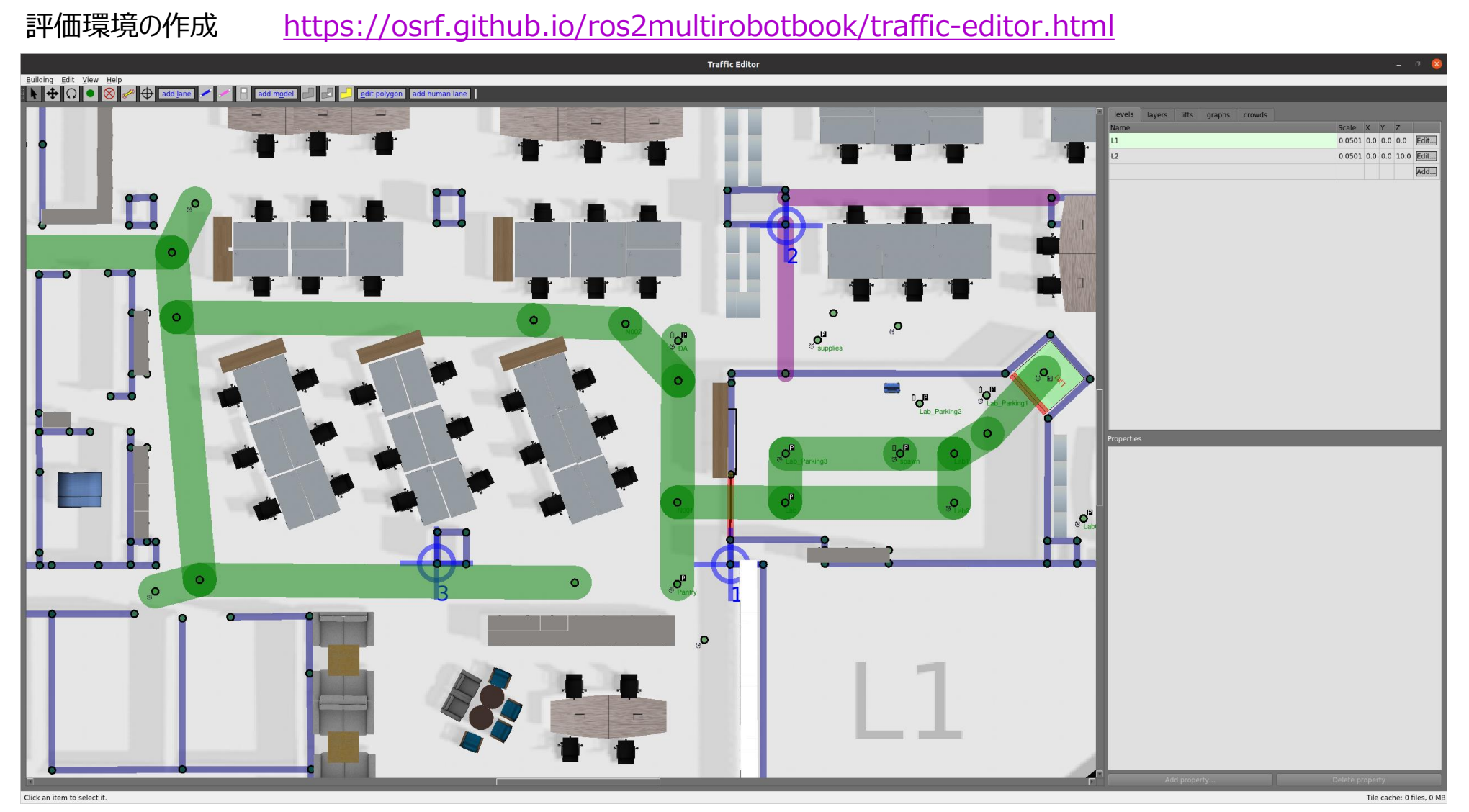

## **RMF制御時の各レーンでの速度制御**

#### **RMFで各レーンごとに最高速度を設定できる事が可能 ただし、データのみが配信される状態なので、実際に利用する場合はロボット側の対応が必須**

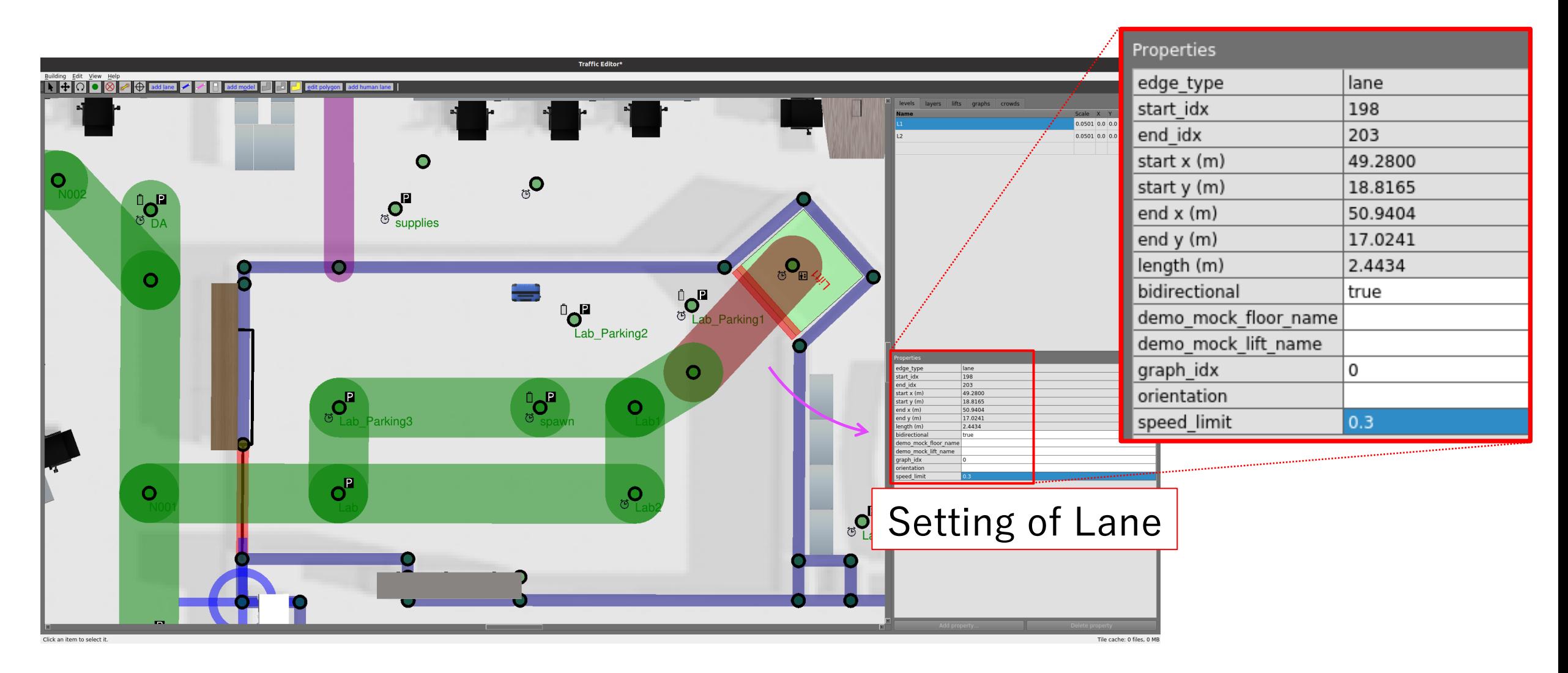

## **RMF制御時のAMRの各ポイントでの角度制御**

**AMRの各ポイントでの目標角度は過去の経路の角度に依存 各ポイントで任意の角度を設定不能**

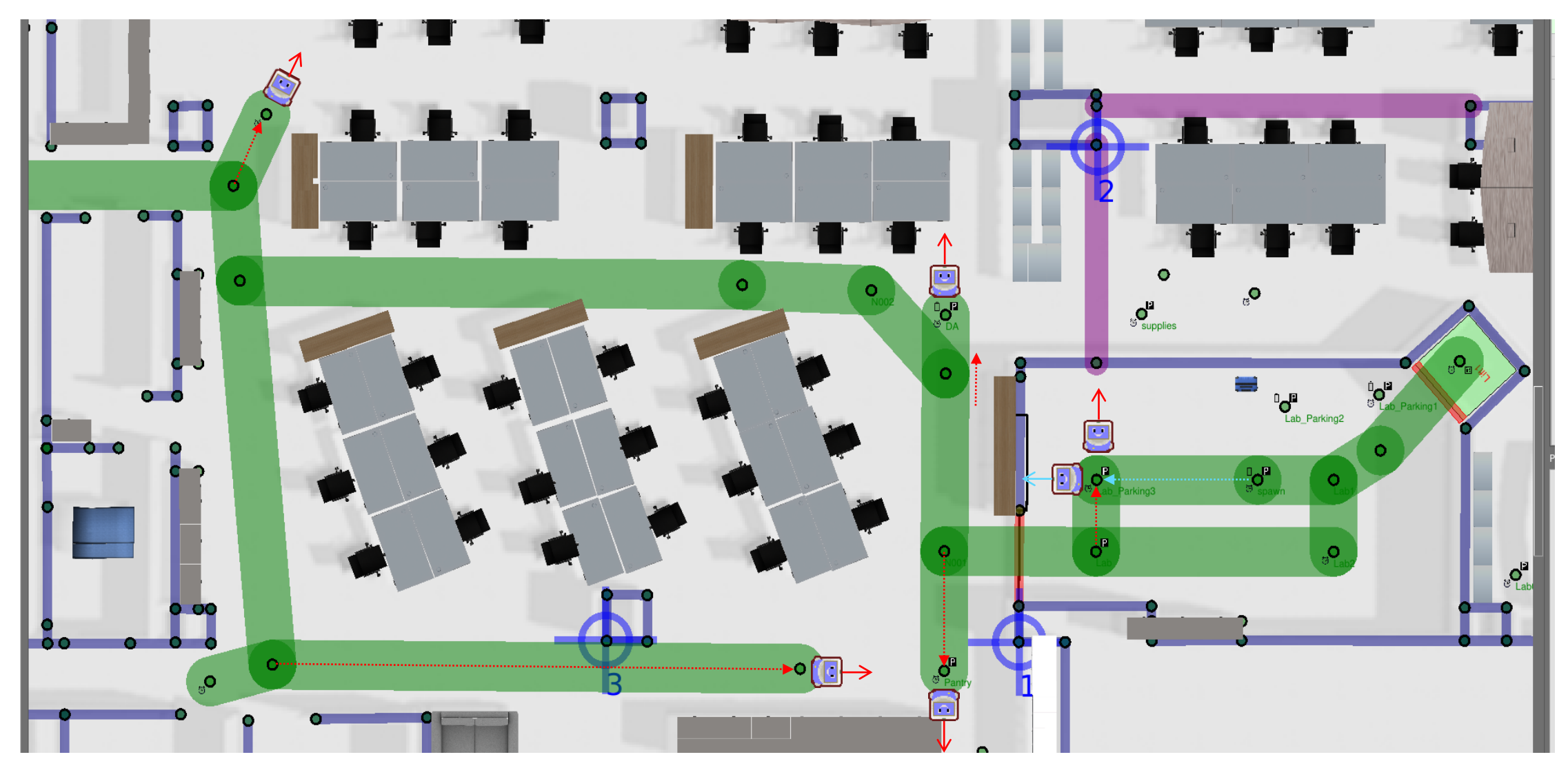

## **RMF制御時の自動ドア、エレベーター連携**

**RMF制御時はRMFが各AMRのインフラ連携のタイミングを司る 各AMRがインフラ直前直後のWaypointに到着時にRMFがインフラを制御します**

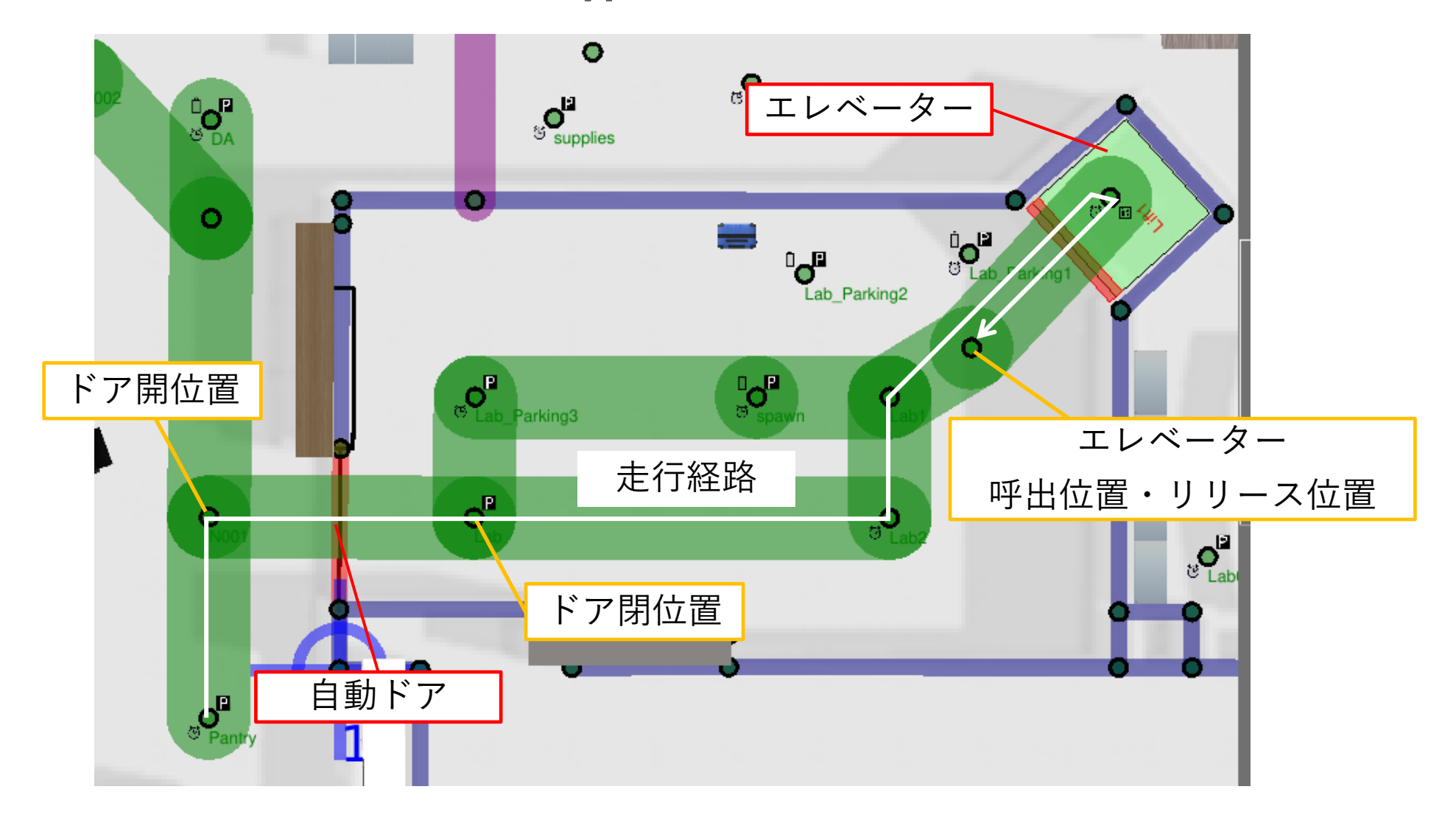

## RMFを使った異社異種ロボット・自動ドア・エレベーター連携のデモ → 19

**De** 

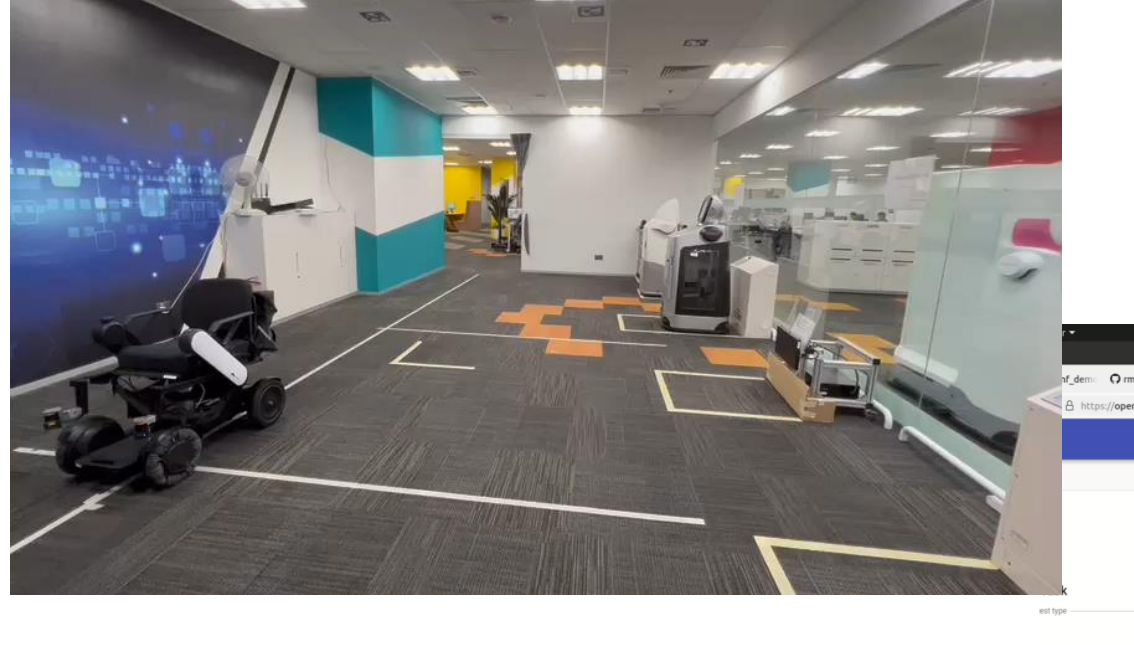

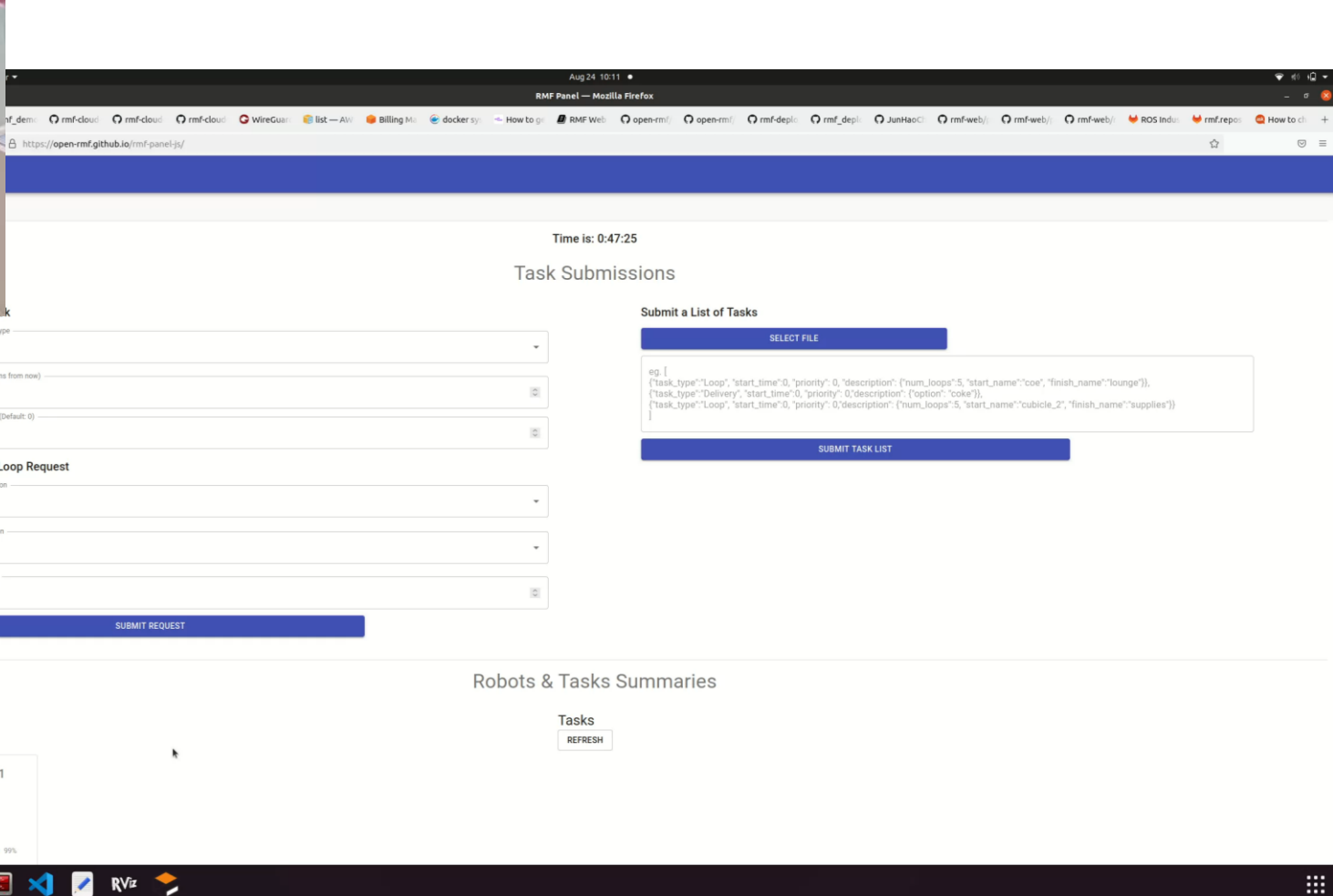

## **RMFの充電動作への対応**

### **RMFの目的地の種類でドッキングポイントとゆう設定があり、 目的地到着後特定の動作を開始する事ができるようにタスクを割り当てることが可能**

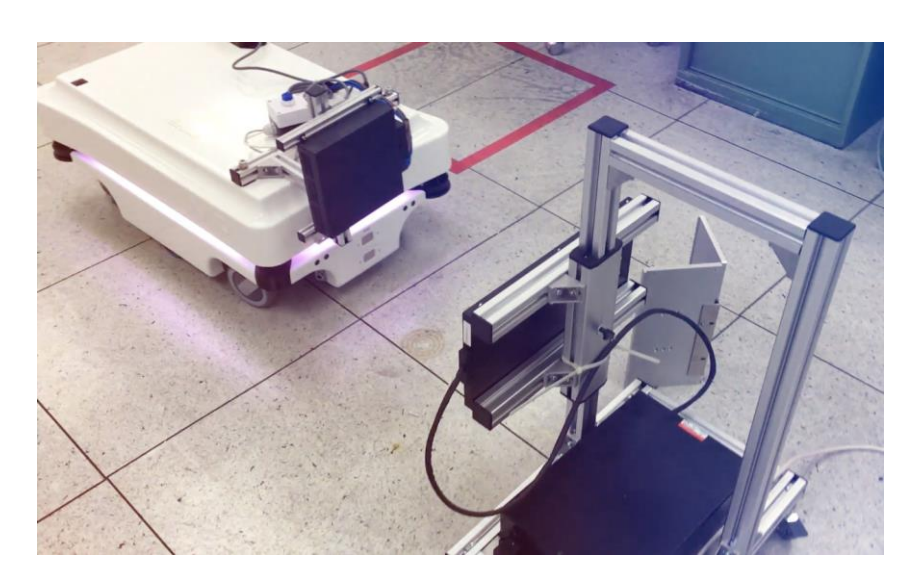

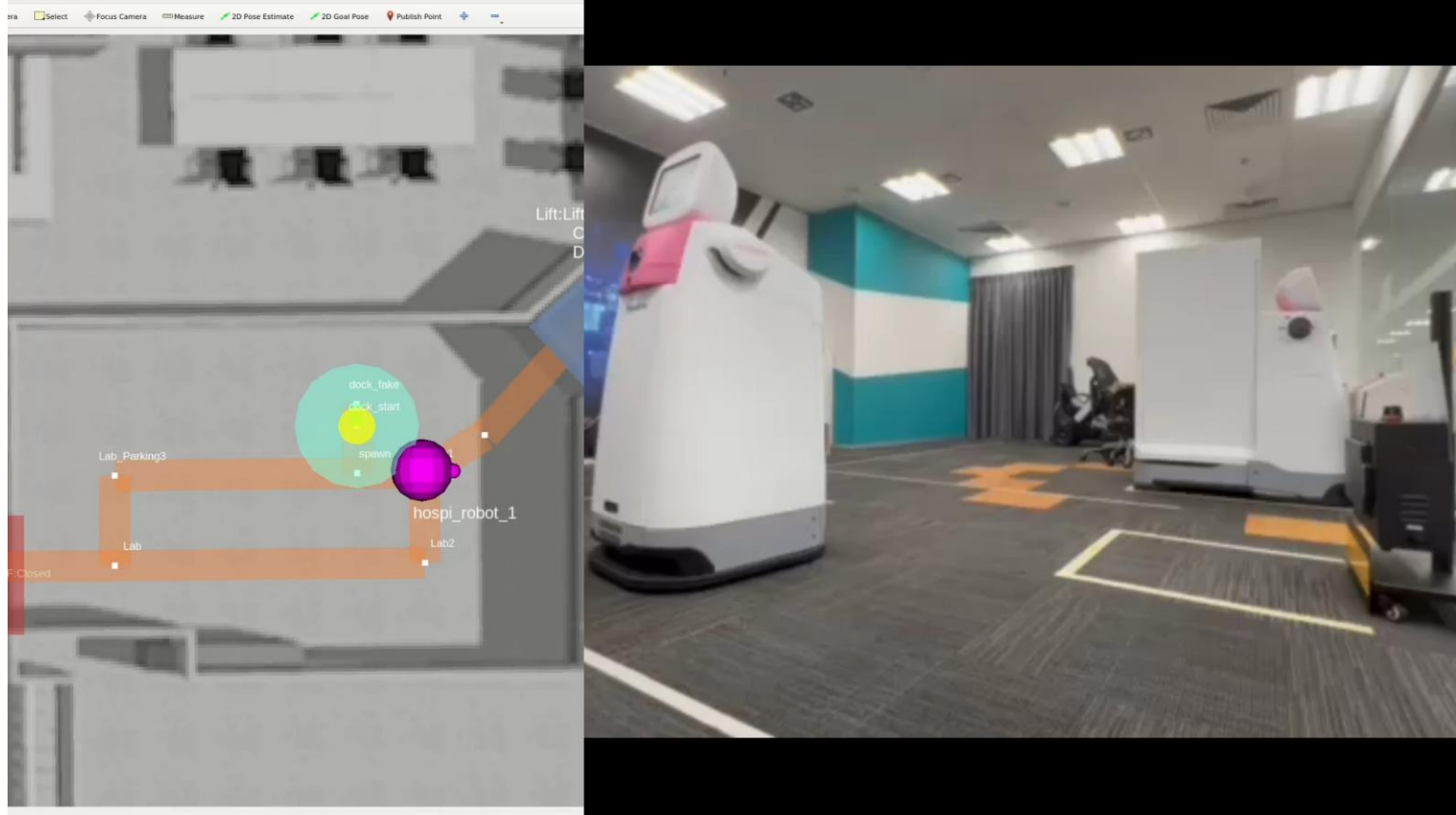

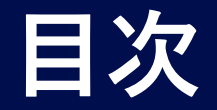

# **RMFの開発された背景**

**RMFの機能**

**RMFを使うにあたって**

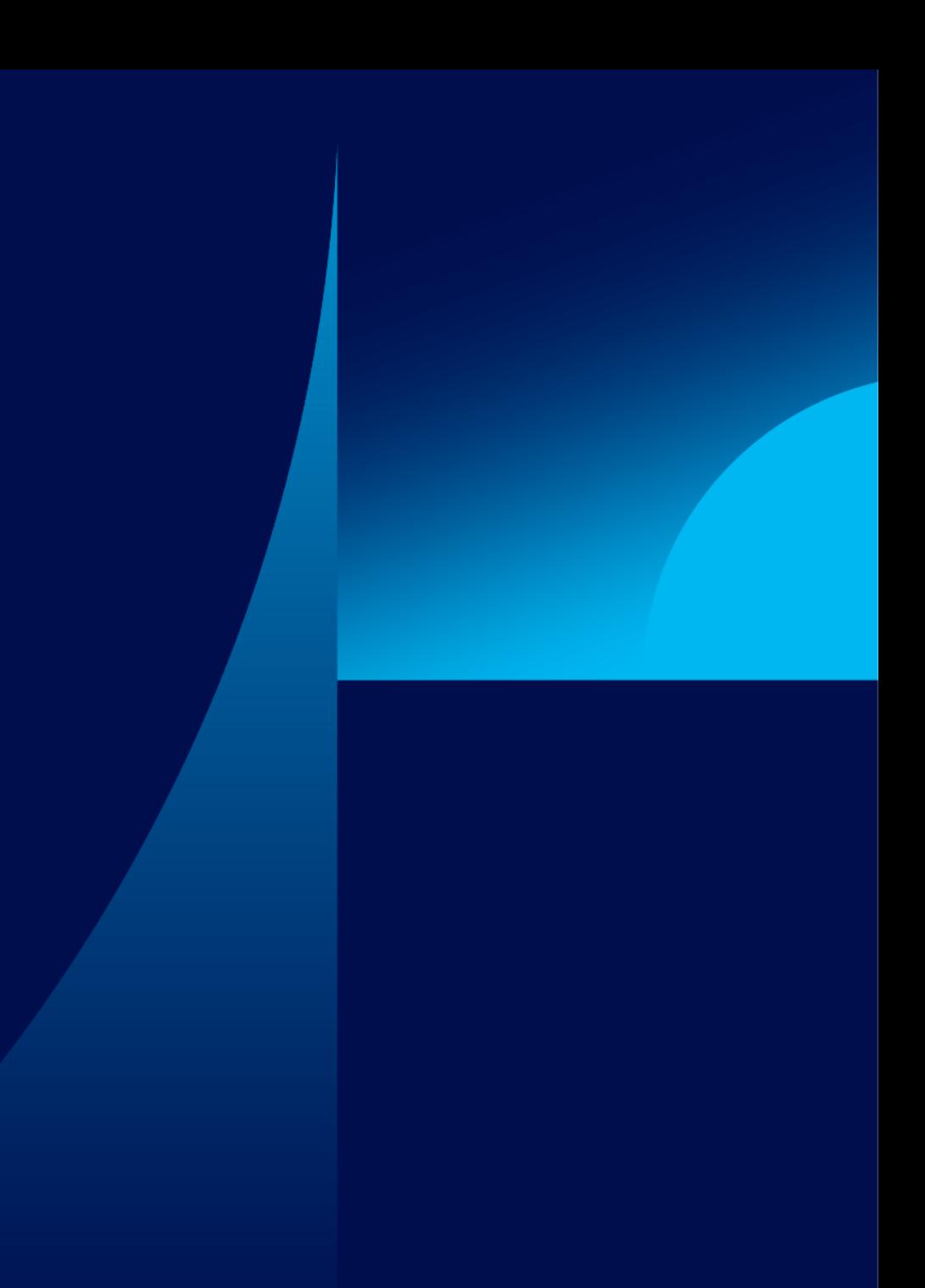

## **RMFを用いたAMRの制御システム構成(例)**

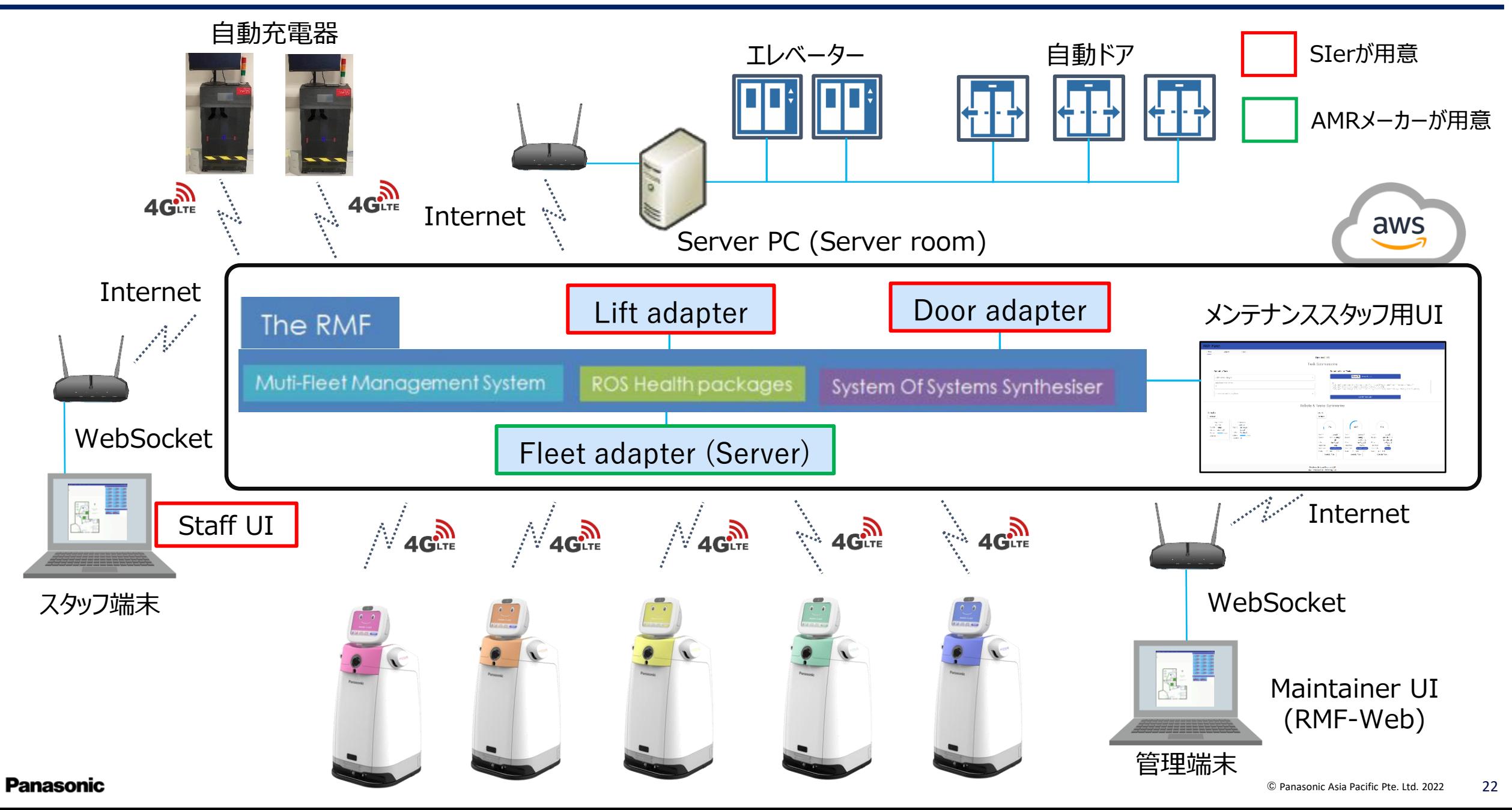

## **Fleet adapterの作成方法**

#### **Fleet adapterは以下の2つのサンプルを使う事で簡単に作成が可能**

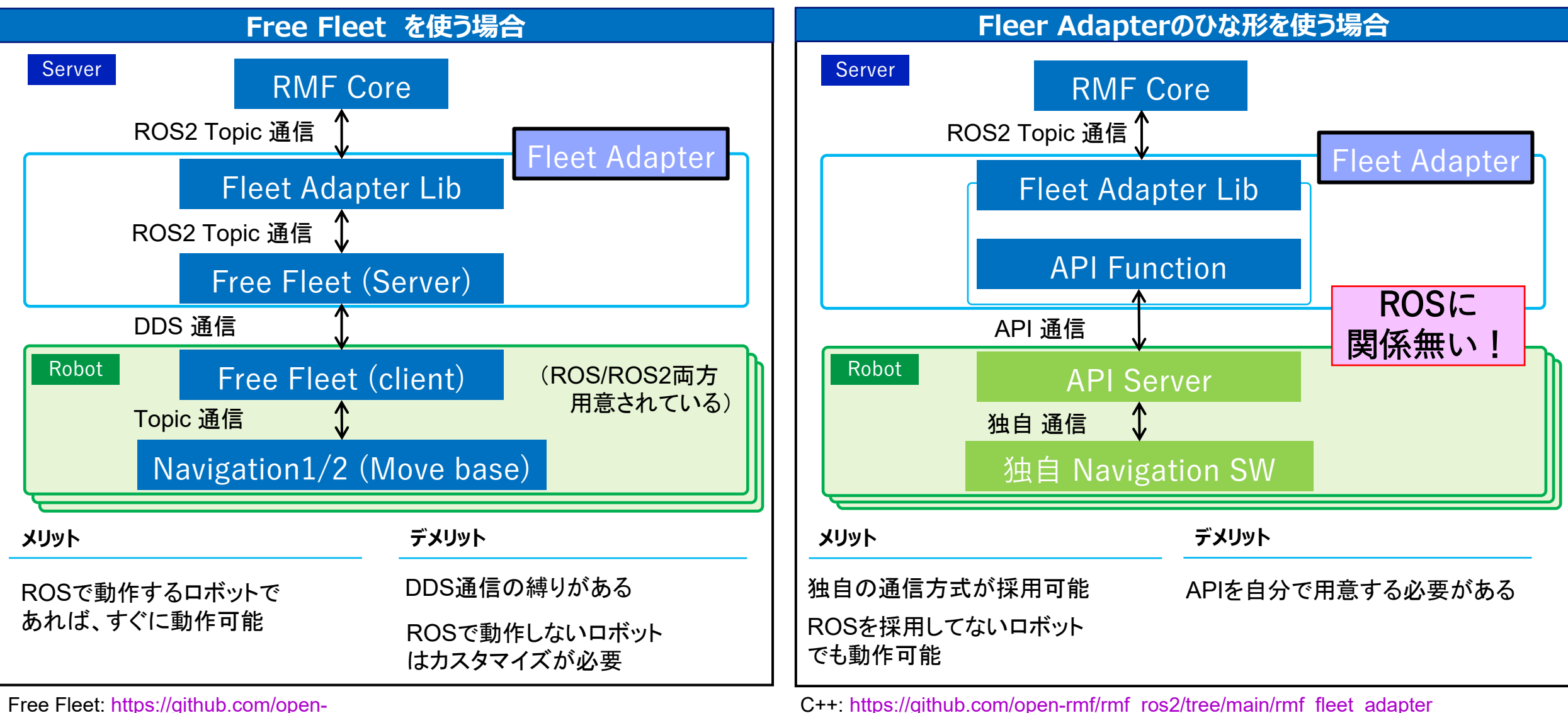

Free Fleet: [https://github.com/open-](https://github.com/open-rmf/rmf_ros2/tree/main/rmf_fleet_adapter/src/full_control)

[rmf/rmf\\_ros2/tree/main/rmf\\_fleet\\_adapter/src/full\\_control](https://github.com/open-rmf/rmf_ros2/tree/main/rmf_fleet_adapter/src/full_control)

**Panasonic** 

Python: [https://github.com/open-rmf/rmf\\_ros2/tree/main/rmf\\_fleet\\_adapter\\_python](https://github.com/open-rmf/rmf_ros2/tree/main/rmf_fleet_adapter_python)

## AMRのRMFのインターフェース

・RMFでは基本的に3つのリクエストと、1つの状態通知を要しており、各対応レベル毎に必要なAPIを用いる

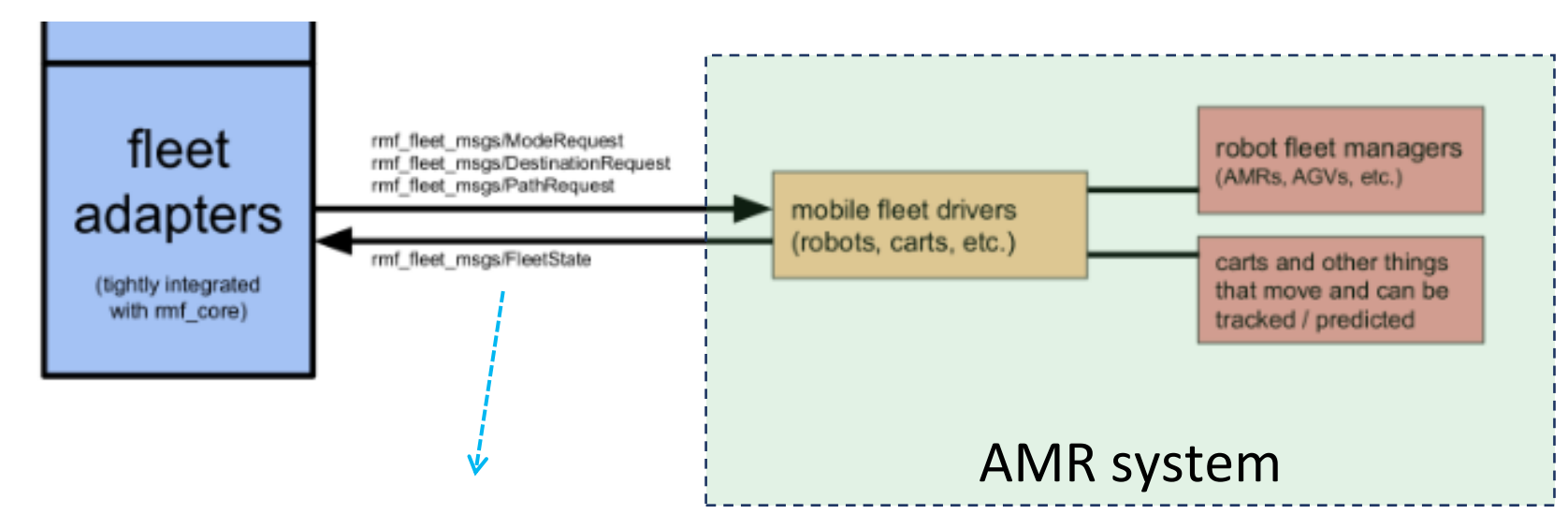

From RMF to AMR Fleet Manager

- 
- •ModeRequest --- pause/resume motion
- •DestinationRequest --- set destination
	-
- •PathRequest **---** set complete paths

From AMR Fleet Manager to RMF

•FleetState --- state reporting

"Full control": PathRequest  $\&$  FleetState

"Traffic Light": ModeRequest と FleetState

"Read only": FleetState

## ステータス情報 (FleetState) のメッセージタイプ

- ・RMFの中で各ロボットは、**目的地までの経路情報**を求められる 理由:
	- ①:自動ドアやエレベーターに搭乗する意思は、経路情報から汲み取るため
	- ②:各ロボットの経路を事前に把握し、それぞれのロボットに対して最適な経路を再設計するため

RobotState message:

https://github.com/open-rmf/rmf\_internal\_msgs/blob/main/rmf\_fleet\_msgs/msg/RobotState.msg

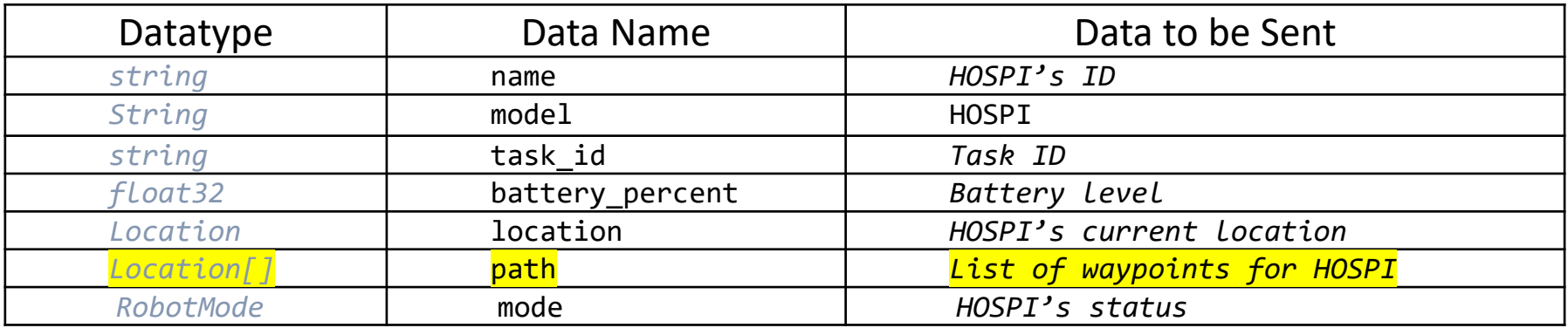

#### Location message:

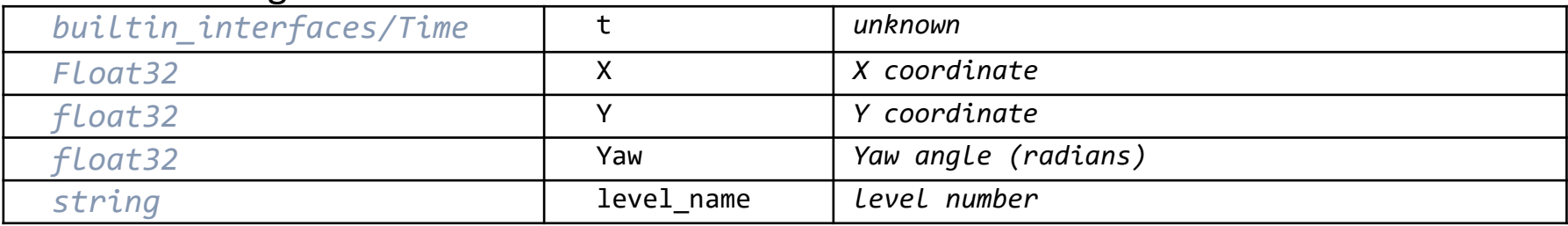

## **RMFを使う前のAMR側の準備**

**RMFを使ってフロア間移動をする場合は、ROS Navigationにフロア切替機能を追加が必要**

### ・実現するための代表的な方法

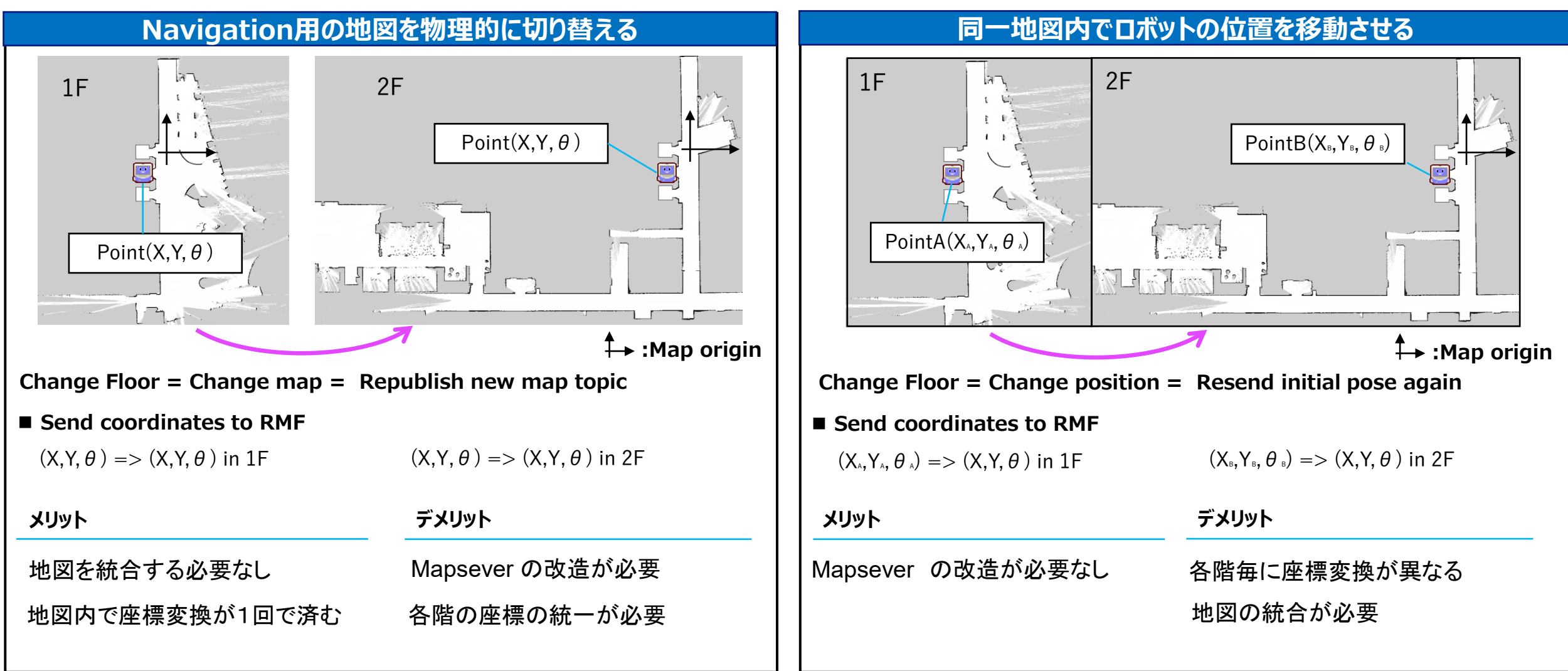

## **RMFを使ったインフラ連携**

## **各インフラに合わせてSIerによってノードのカスタマイズが必要**

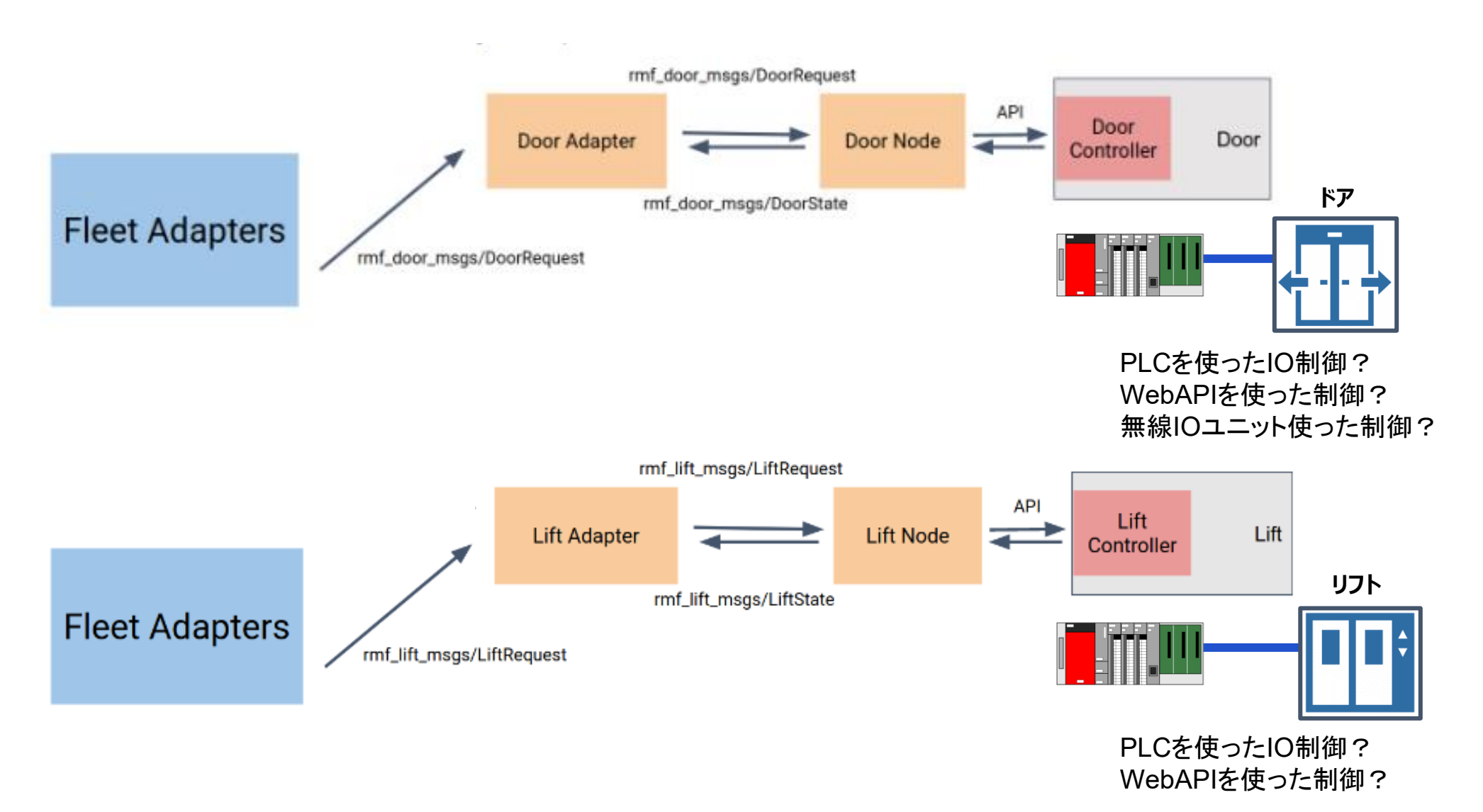

## **RMFとROS2 Navigationを用いたエレベーターとの連携** <sup>28</sup>

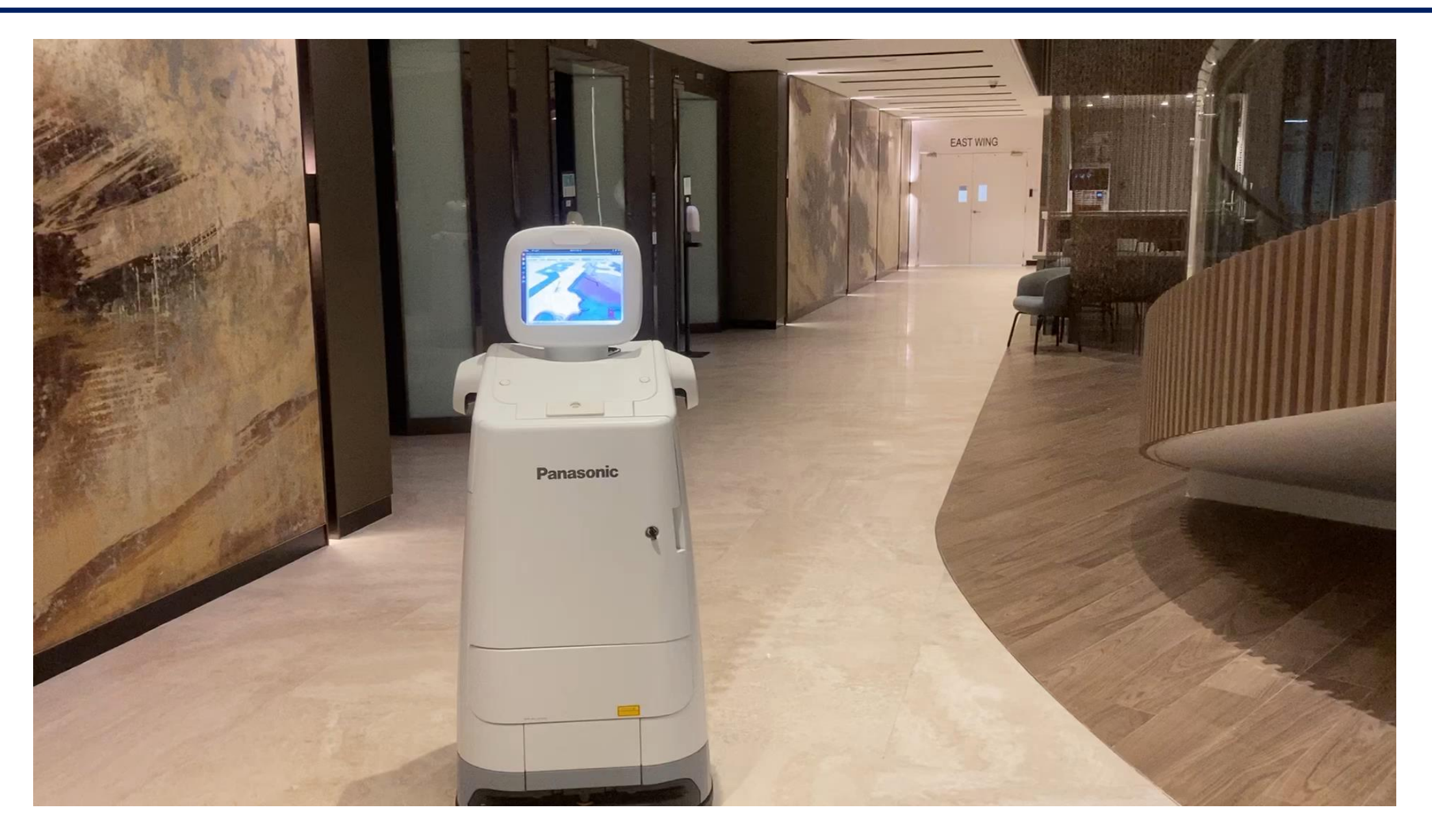